## **1. Дигитални уређај**и

Како што смо већ научили у петом разреду **рачунар** је машина која следи неке инструкције и обавља различите задатке. А, уређај који садржи рачунар се једним именом назива **дигитални уређај**.

Сви дигитални уређаји имају исти основни хардвер - тачније скуп делова који су неопходни за рад дигиталног уређаја.

Неки од тих делова дигиталних уређаја се налазе у **кућишту**, као што су процесор, радна меморија, меморија за чување података, матична плоча, графичка и звучна картица.

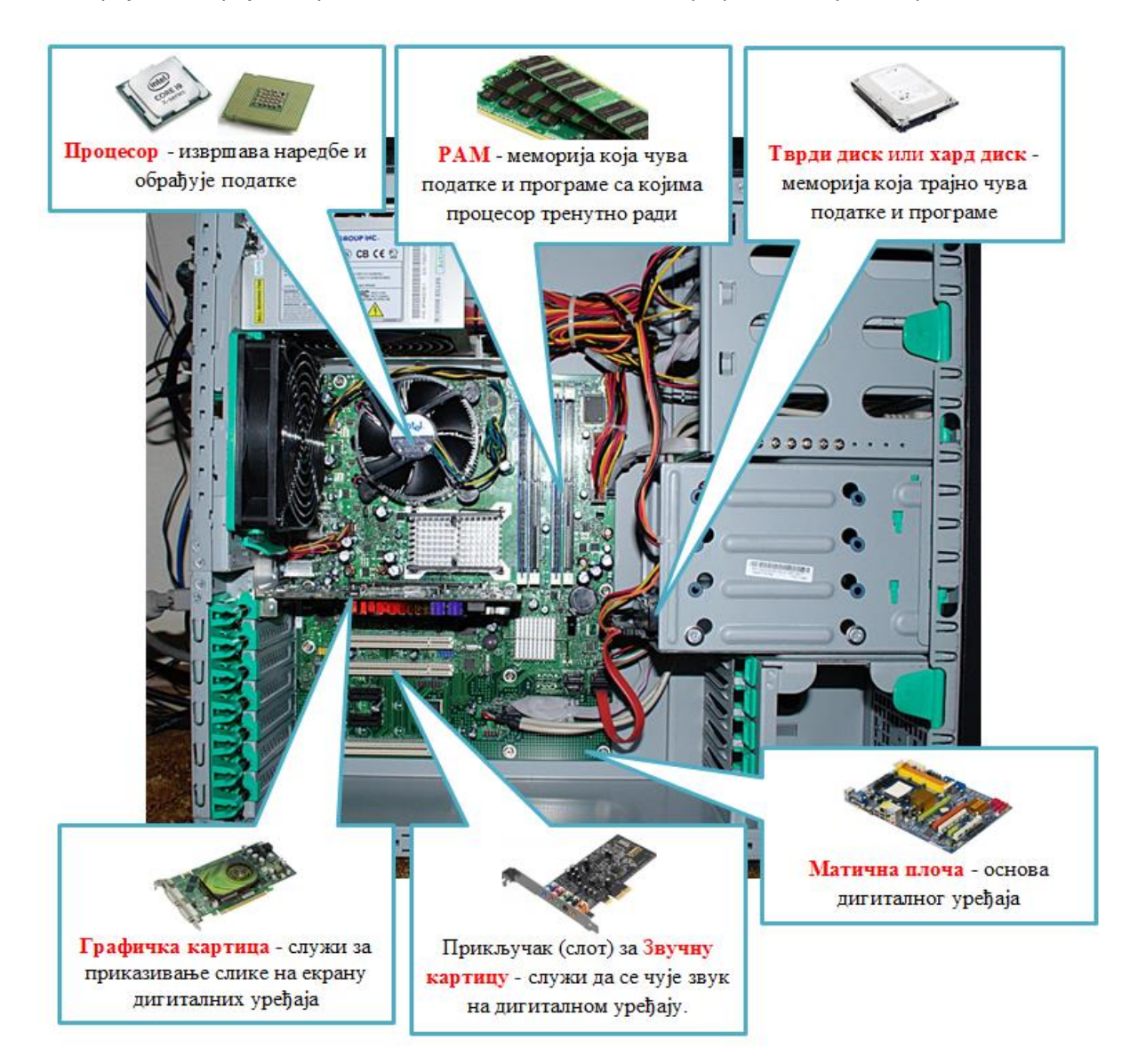

**Процесор** је уређај у коме се извршавају наредбе корисника и обрађују подаци. У свакодневном говору често се за процесор назива CPU (енгл. central processing unit). Основне карактеристике сваког процесора су његова **брзина** и **радни такт**. Брзина представља број задатка (операција) које процесор може да обради у једној секунди. Она се обично изражава у милионима инструкција које процесор извршава у једној секунди (MIPS - je скраћеница од

Million Instructions Per Seconds). Радни такт је "ритам" по коме ради процесор и изражава се у херцима (Hz). У данашњим дигиталним уређајима радни такт процесора изражава се у GHz. Тако да је: 1GHz = 1.000.000.000 операција у секунди.

**Раднa** или **оперативна меморијa** je меморија која чува податке и програме на којима процесор тренутно ради. За радну меморију уобичајена је енглеска скраћеница RAM (Random Access Memory). РАМ меморија је уређај у коме се чувају сви покренути програми и отворени документи. Ова меморија има улогу да омогући процесору да брзо приступа подацима и програмима. Оно што је њена основна карактеристика да када се дигитални уређај искључи, све што се налази у радној меморији се брише.

**Тврди диск** или **хард диск** је меморија која трајно чува податке и програме, без обзира да ли је дигитални уређај укључен или не. Ова меморија је спорија у односу на радну меморију. Због те особине процесор, податке и програме са којима тренутно ради, привремено "премешта" са тврдог диска у радну меморију. Када заврши посао, процесор враћа податке из радне меморије на тврди диск, где се они трајно чувају. Основна одлика меморије (радне меморије или тврдог диска) је **капацитет** - количина података која може да се чува. Капацитет меморије се изражава у бајтовима (B). Меморија данашњих дигиталних уређаја је велики, тако да се чешће користе јединице веће од бајта:

- KB (килобајт),
- MB (мегабајт),
- GB (гигабајт) и
- TB (терабајт).

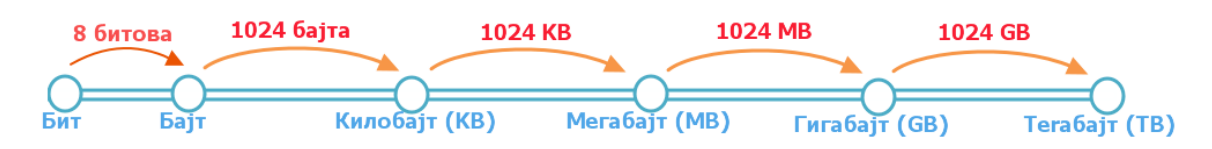

**Графичка картица** је уређај који служи за приказивање слике на екрану дигиталних уређаја. У новијим рачунарима често се уграђује графичка картица која поседује свој процесор. За такве графичке картице се користи енглеска скраћеница GPU (graphic processing unit), и своју радну меморију.

**Звучну картицу** - служи да уз звучнике чујемо звук на дигиталном уређају.

**Матичну плочу** - основа дигиталног уређаја. Све компоненте, од графичке, звучне картице, хард диска, процесора и РАМ меморија се прикључује на њу чиме су они повезани у складну целину. На матичној плочи неки елементи омогућавају прикључење осталих елемената и то су разни конектори, слотови и џампери, итд.

За трајно чување података осим тврдог диска користе се и спољашње (екстерне) меморије – нпр. меморијске (флеш) картице (2) и USB (Universal Serial Bus) меморије (1). USB меморија је преносни уређај за чување дигиталних података и пренос информација.

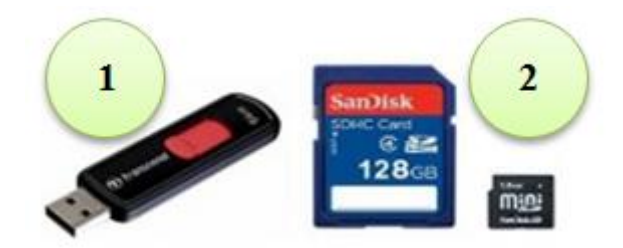

## **2. Копирање и премештање датотека и фасцикли**

Датотеке и фасцикле копирамо или премештамо помоћу програма за организацију података. У шестом разреду ћемо показати нове начине за копирање и премештање података.

У програму за организацију података поред приказа места на којем се налази жељена датотека/фасцикла коју желимо да копирамо/преместимо потребно је да пр[икаж](https://petljamediastorage.blob.core.windows.net/root/Media/Default/Kursevi/OnlineNastava/6_razred_IKT_DigitalnaPismenost/L61S6.PNG)емо и место на које [желимо да копирам](https://petljamediastorage.blob.core.windows.net/root/Media/Default/Kursevi/OnlineNastava/6_razred_IKT_DigitalnaPismenost/L61S7.PNG)о/преместимо податке. Кликом на стрелицу > поред иконе **рачунара стрелица ће променити боју и приказаће се листа свих спољних**  $\Rightarrow$  # Local Disk (C:)

меморија за трајно чување података. Тврди дискови су означени иконама  $\rightarrow$   $\rightarrow$  data (D:) где прва икона означава локални диск C на ком је инсталиран оперативни систем.

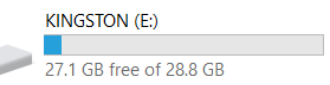

USB меморије су означене иконама [.](https://petljamediastorage.blob.core.windows.net/root/Media/Default/Kursevi/OnlineNastava/6_razred_IKT_DigitalnaPismenost/L61S8.PNG)

Кликом на датотеку/фасциклу коју желимо да копирамо, превлачимо (истовремено држимо притиснут леви тастер (примарни), тастер CRTL са тастатуре и померамо миша) до жељене локације и отпуштамо тастер. На тај начин копирамо датотеку/фасциклу на жељену локацију.

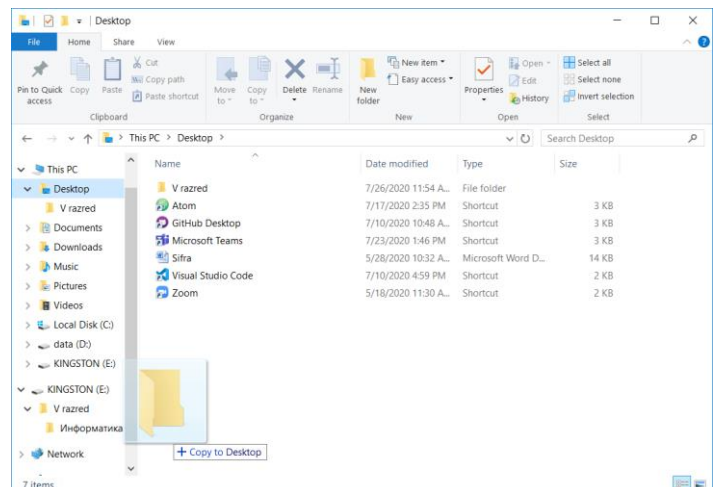

Након акције копирања, одабране датотеке/фасцикле појављују се на два места (у фасцикли из које су копирани и у фасцикли у коју су копирани).

Да бисмо преместили датотеку/фасциклу потребно је да приликом превлачења на жељену локацију држимо притиснут тастер Shift.

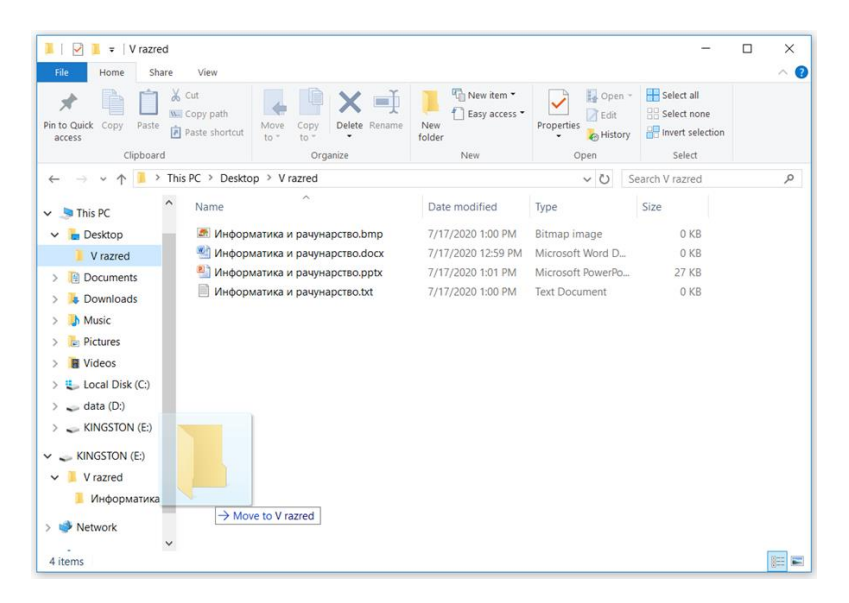

За разлику од копирања, након акције премештања, одабране датотеке/фасцикле појављују се само у фасцикли у коју су премештене.

## **3. Рад са сликама**

Подсећамо те да постоје два веома различита начина дигиталног записа слика, позната као **растерска и векторска** графика. Растерска графика изграђена је од пиксела. Увећавањем губи на квалитету. Векторска графика је начин приказивања слике помоћу линија и облика. Увећавањем не губи на квалитету.

У шестом разреду, бавићемо се основним техникама доцртавања дигиталних слика у програму за растерску графику Gimp 2 (Paint). На дигиталним сликама ћемо најчешће дописивати текст, цртати линије и додавати геометријске облике.

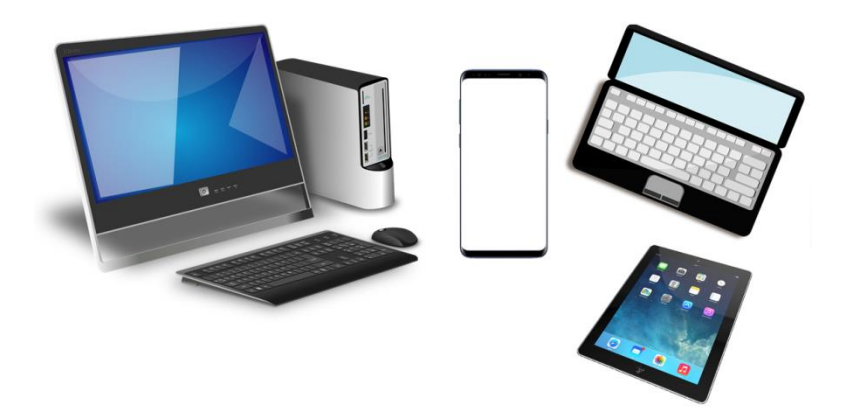